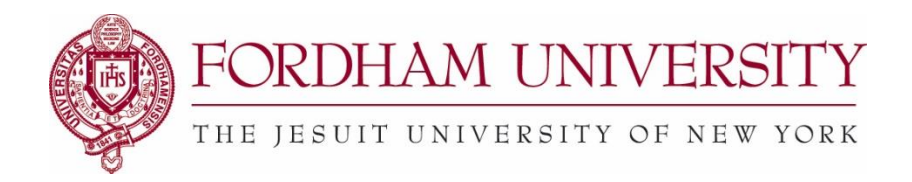

## **Check on the Status of Your Request in 25Live**

## **From the Home Dashboard:**

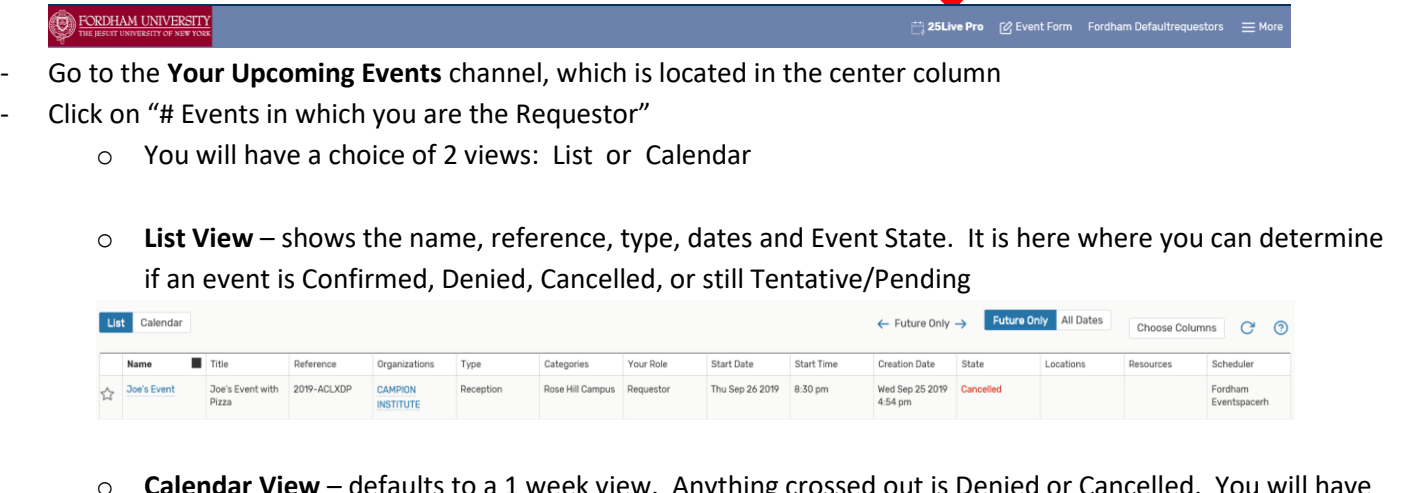

**Calendar View** – defaults to a 1 week view. Anything crossed out is Denied or Cancelled. You will have to click on the event name to determine if it is Confirmed/Approved or still Tentative/Pending

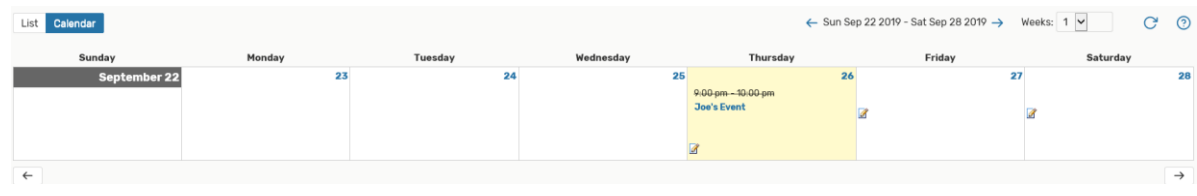

- While in the **List View**, you can click on the 'star' to make it a favorite.

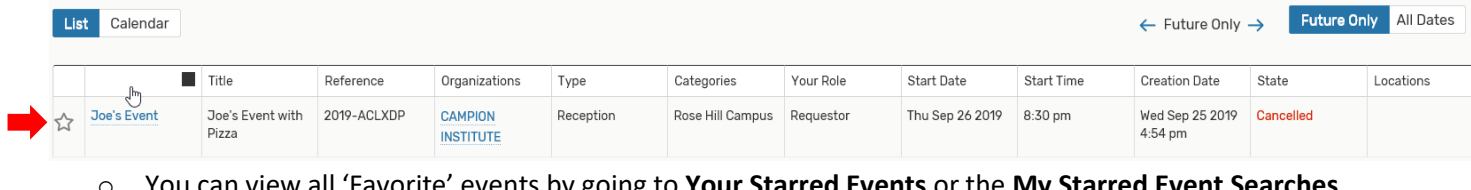

o You can view all 'Favorite' events by going to **Your Starred Events** or the **My Starred Event Searches** channel

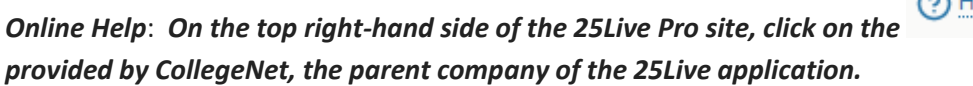

*Online Help*: *On the top right-hand side of the 25Live Pro site, click on the link to go to documentation*